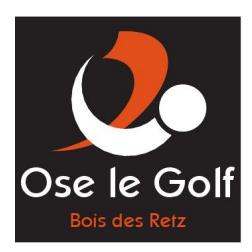

SAS DU GOLF DU BOIS DES RETZ 3, rue de Lewarde 59169 ERCHIN

## Rapport de stage

Création d'un site web dynamique

Stage du 5 Mai au 13 Juin 2008

Auteur : Coralie Facon Tuteur professionnel : Monsieur David Salem Tuteur universitaire : Monsieur Rémi Gilleron Année universitaire : 2007/2008

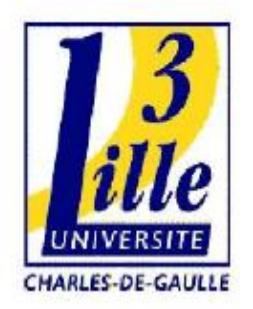

Université Charles de Gaulle, Lille3 Domaine universitaire « Pont de Bois »

> Rue du Barreau 59653 Villeneuve d'Ascq Cedex

UFR Mathématiques, Sciences Economiques et Sociales

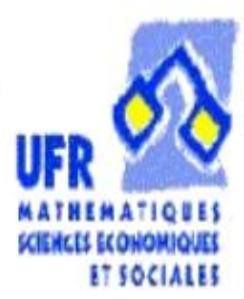

## Remerciements

Je tiens à remercier les membres de la société du golf du Bois des Retz pour m'avoir accueillie au sein de leur entreprise et pour m'avoir accordée leur confiance.

J'adresse particulièrement mes remerciements à Monsieur David Salem et Monsieur François Christophe Pezin pour m'avoir aidée et suivie lors du développement du site.

Je souhaite également remercier Monsieur Marc Tommasi et Monsieur Remi Gilleron qui ont été mes deux tuteurs universitaires et qui m'ont conseillée tout au long du stage et lors de la rédaction de ce rapport.

## TABLE DES MATIÈRES

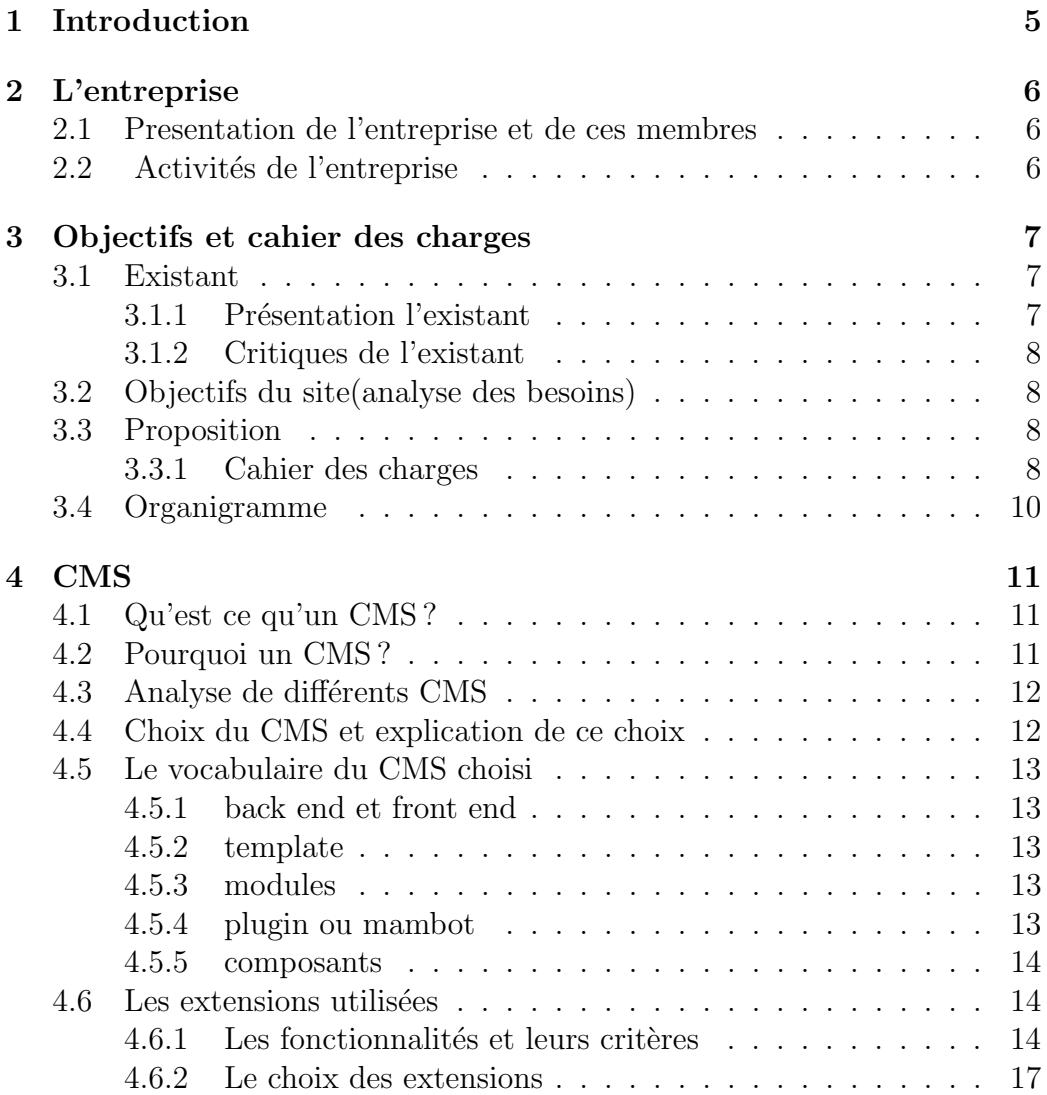

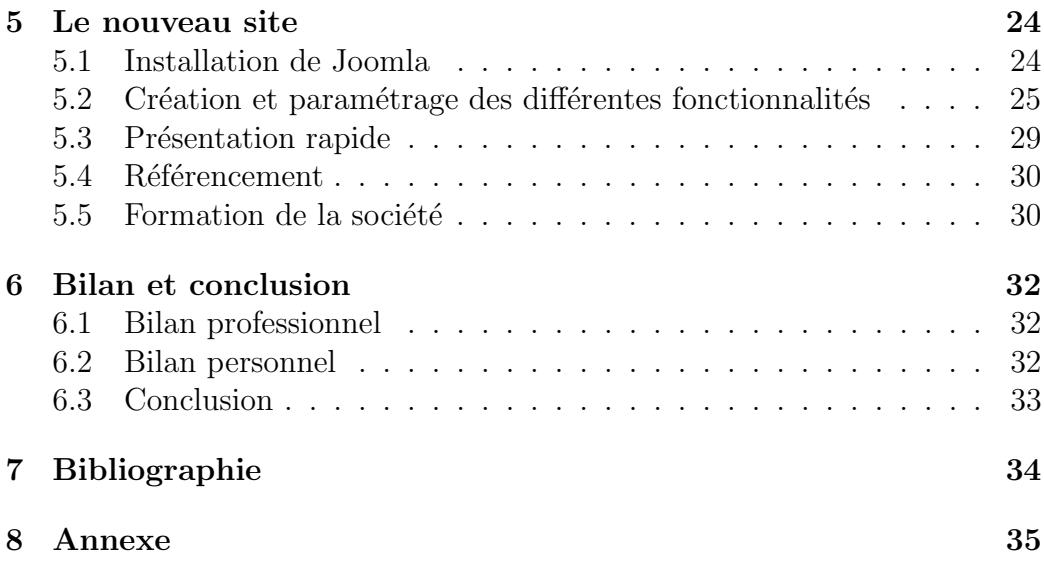

# CHAPITRE 1

Introduction

Ce rapport est le témoin de six semaines de stage au sein de la société du Golf du Bois des Retz sous la tutelle de Monsieur David Salem, président de la société, dans le cadre d'une première année de Master Informatique et Document.

L'objectif de ce stage était de développer un site dynamique pour une nouvelle société. En effet, le golf étant en construction, les responsables de la société avaient besoin d'un nouveau site qui serait mis en place peu avant l'inauguration, prévue à la mi-Juillet. Un site provisoire est déjà en ligne pour informer les visiteurs de la construction d'un nouveau golf dans le Douaisis et de l'avancée des travaux.

La mission consistait à analyser les besoins de la société, ensuite de concevoir et développer un site internet répondant à ces critères et enfin, de former les responsables pour les futures mises à jour du site.

Ce rapport est composé de cinq parties. La première porte sur une présentation de la société du golf du Bois des Retz. La seconde présente les objectifs et le cahier des charges du nouveau site web. La troisième expose le choix de l'outil utilisé pour concevoir le site : un CMS. La cinquième présente le nouveau site web. Enfin, la cinquième partie est composée du bilan de ce stage, aussi bien personnel que professionnel, et de la conclusion de ce rapport.

## CHAPITRE 2 L'entreprise

### 2.1 Presentation de l'entreprise et de ces membres

Un golf est la réunion de plusieurs structures aussi importantes les unes que les autres. Parmi ces éléments, il y a évidement le parcours, endroit privilégié de tous les golfeurs, un practice, la structure qui est destinée à l'entraînement et un club house, véritable coeur du golf où tous les joueurs et non joueurs se réunissent dans un esprit convivial.

Le golf du Bois des Retz, situé à Sin le Noble, est actuellement en construction. Le club house et le practice seront inaugurés le 18 Juillet et le parcours, l'élément du golf le plus long a réalisé, sera inauguré mi Septembre.

Le golf du Bois des Retz est dirigé par la société du même nom : SAS du Golf du Bois des Retz. Ce golf est n´e d'un projet commun aux 4 principaux actionnaires : François-Christophe Pezin, David Salem, Jean-Michel Decroix et Gérald Bulgieroni.

## 2.2 Activités de l'entreprise

L'activit´e principale du golf du Bois des Retz sera, bien entendue, l'organisation de compétitions et de parties amicales pour ses membres et pour les golfeurs en général.

Cependant, il y aura aussi un restaurant, un bar et des salles de séminaires. Le golf du Bois des Retz sera privé mais les responsables de la société souhaite faire un golf convivial et ouvert à tous.

# CHAPITRE 3 Objectifs et cahier des charges

## 3.1 Existant

### 3.1.1 Présentation l'existant

Voici tout d'abord, une capture du site que l'on peut actuellement visiter `a l'adresse : www.oselegolf.com

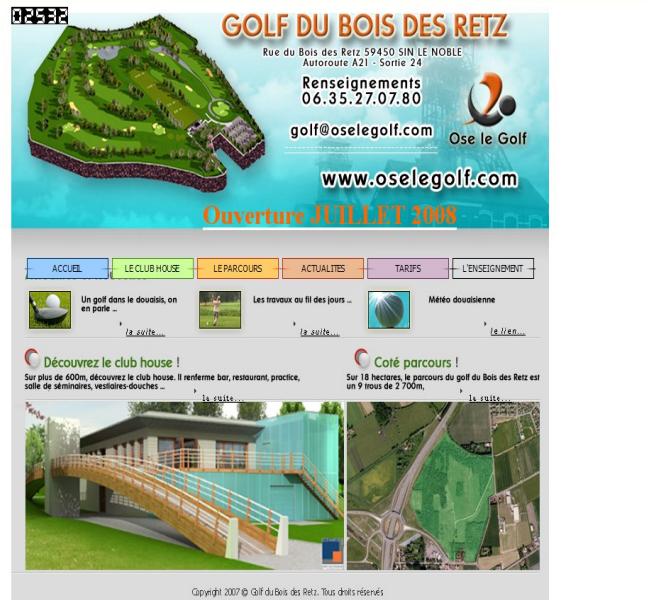

Ce site a été réalisé par un membre de la société sur la base du volontariat avec le logiciel Front page. Son but est d'informer les internautes sur la construction d'un nouveau golf dans le douaisis, il est donc provisoire. Son contenu est essentiellement axé sur l'avancée des travaux et sur la présentation des nouveaux locaux.

Au niveau programmation, il s'agit d'un site statique composée de 6

pages, d'un menu et d'un sous-menu. Aucune séparation entre la forme et le contenu n'a été faite. Deux liens permettent aux internautes d'envoyer un courrier électronique aux responsables de la société et un autre lien permet l'impression d'une feuille d'inscription au golf du Bois des Retz.

#### 3.1.2 Critiques de l'existant

Le site existant du golf du Bois des Retz présente plusieurs lacunes. Tout d'abord, le site ne s'affiche pas correctement sur tous les navigateurs. En effet, si les internautes utilisent un autre navigateur qu'Internet Explorer, celui qui a été utilisé pour créer le site, ils ne peuvent pas accéder correctement aux informations, par exemple, les menus et sous menus se superposent ce qui gênent la navigation des internautes Ensuite, le site étant constitué essentiellement d'images, il n'est pas exploité correctement par les moteurs de recherche. Le design du site ne r´epond plus aux attentes des membres de la société. En effet, les couleurs ne sont pas en adéquation avec les couleurs choisies. Etant donné qu'aucune différence n'a été faite entre le contenu et le style du site, le style n'est pas uniformisé et n'est pas correct. Par exemple, le site n'est pas centré et le fait que le fond soit une image fixe de petite longueur sugg`ere un contenu minimaliste. Aucune recherche interne n'est possible sur le contenu du site.

## 3.2 Objectifs du site(analyse des besoins)

Les responsables de la société ont exprimé leurs besoins et leurs souhaits concernant le nouveau site lors d'une réunion. Cette dernière était axée autour de trois questions :

Quelles informations doivent figurer sur le site ?

Quelles fonctionnalités désirez vous voir apparaître sur le site ?

A quelles caractéristiques de style doit répondre le site ?

Des réponses formulées lors de cette réunion est né un cahier des charges.

### 3.3 Proposition

#### 3.3.1 Cahier des charges

Plusieurs objectifs pour le nouveau site internet du golf du Bois des Retz ont été mis en avant :

Le site devra s'afficher de la même façon sur tous les navigateurs, pas de restrictions selon les navigateurs pouvant être utilisés.

Le contenu du site devra être centré dans la fenêtre de navigation.

Les couleurs du site devront être en harmonie avec le logo du golf qui sont le noir, l'orange et le blanc.

Une photo du parcours devra contenir des zones cliquables pour chaque trou. Chaque lien ainsi créé devra avoir pour cible une seconde page avec l'explication du trou.

Les logos des partenaires devront toujours être visibles et pour chaque logo, un lien hypertexte permettra aux visiteurs de se rendre sur le site internet du partenaire.

Un bandeau de texte devra défiler présentant les prochains événements.

Le site devra figurer dans les premiers liens dans un moteur de recherche lorsque l'on tape : golf, oselegolf, ose, Douai, Sin le Noble, Bois des Retz, activites sportives, activites de loisirs.

Le site devra disposer d'un espace membre complet (suppression d'un compte à partir de celui ci, possibilité d'envoi de mail aux autres membres, informations personnelles, photo, etc.).

Un forum devra être créer pour que tous les visiteurs puissent lire les messages et pour que les membres puissent en écrire.

Le site disposera d'une traduction en anglais.

Des galeries photos facilement implémentables seront intégrées au site.

Les visiteurs devront pouvoir envoyer facilement un mail aux responsables du golf à partir du site.

Ils pourront également faire une recherche sur le contenu du site.

Le menu devra être dynamique.

L'administrateur pourra gérer les comptes des membres (suppression, modification du groupe donc du niveau d'accès du membre), les différents tarifs présentés sur le site.

L'association sportive pourra créer le contenu qui la concerne depuis le site.

Pour que les internautes puissent disposer de toutes les informations concernant le golf du Bois des Retz, un calendrier répertoriant toutes les compétitions et tous les événements du golf devra être mis en place sur le site.

Au cours du stage, la société m'a demandé quelques nouvelles fonctionnalités :

Ils ont émis le souhait de disposer d'une fonctionnalité permettant aux visiteurs du site de recevoir les dernières informations sans pour autant mettre en place une newsletter.

Etant donné que le golf est un sport de plein air, la météo serait une information appréciée par les visiteurs.

## 3.4 Organigramme

Les responsables de la société ont accepté le cahier des charges présenté précédemment. Voici l'organigramme réalisé par la suite avec leur aide :

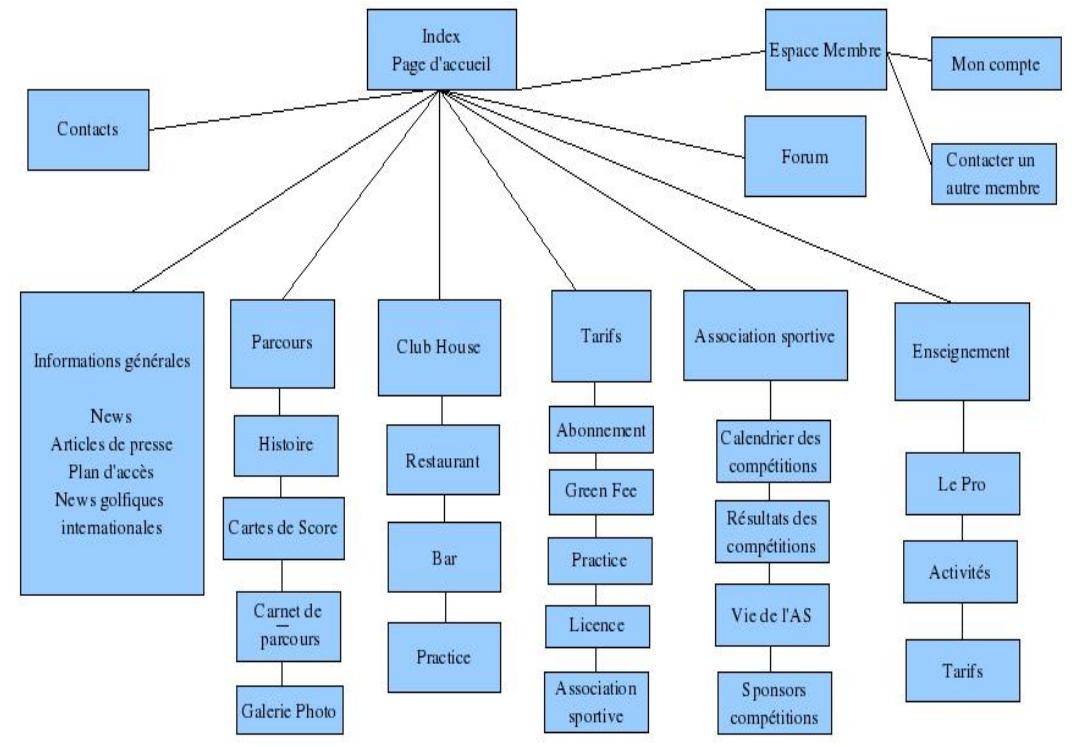

## CHAPITRE 4

### 4.1 Qu'est ce qu'un CMS ?

Les CMS (Content Management System, en français SGC ou Systèmes de Gestion de Contenu) sont des outils de conception et de mise à jour de site web dynamique disposant de fonctionnalités de publication. Ils offrent en particulier une interface d'administration destin´ee `a l'administrateur du site pour créer et modifier le contenu et les fonctionnalités du site.

CMS

Les CMS sont de plus en plus nombreux qu'ils soient gratuits, Open Source sous licence GNU/GPL ou payants et offrent de plus en plus de fonctionnalités. Voici quelques uns des CMS le plus connus :

Spip DotClear Mambo Joomla

### 4.2 Pourquoi un CMS ?

Le CMS apporte tout d'abord une certaine facilité dans l'administration d'un site web. Il permet aux personnes qui ne connaissent pas les langages PHP, HTML et autres de créer, modifier et paramétrer un site aisément.

Ensuite, un CMS a l'avantage de séparer forme et contenu. Toute la partie contenu et fonctionnalités du site est stockée dans une base de donnée et est créée dynamiquement lors de l'exécution du site. Toute la partie forme est gérée par un template dont la définition est donnée dans la suite de ce document.

Enfin, la sécurité des données personnelles y est très fiable.

## 4.3 Analyse de différents CMS

Une sélection a été faite pour pouvoir effectuer une première comparaison. Les CMS pris en compte lors de cette comparaison sont : Joomla, Drupal, spip, mambo.

Après lecture de la documentation de ces CMS, deux d'entre eux ont semblé mieux répondre aux attentes de la société. Il s'agit de Joomla et Drupal. Pour choisir le CMS le mieux adapt´e aux besoins, un tableau comparatif a été fait. Il a permis de mettre en évidence les fonctionnalités offertes par ces deux systèmes de gestion de contenu. Voici le tableau réalisé :

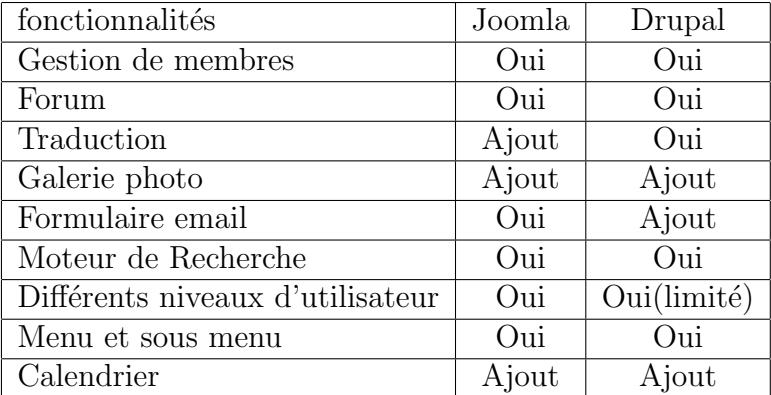

Ce tableau met en évidence le fait que les 2 CMS présentent les mêmes atouts pour la société, en ce qui concerne les fonctionnalités à développer dans le nouveau site. Pour cette raison, le choix a été remis entre les mains des responsables du golf du Bois des Retz.

## 4.4 Choix du CMS et explication de ce choix

Une réunion visant à choisir le CMS qui sera utilisé pour le développement du site a été organisée. Durant cette réunion, les avantages et les inconvénients des deux CMS sélectionnés précédemment ont été présentés.

Après la présentation de chaque CMS, un choix a été fait. En effet, le CMS choisi pour la conception du site a été Joomla version 1.5.

Joomla a été choisi pour plusieurs raisons. Tout d'abord, il répondait aux critères de la société, à savoir la mise en place de toutes les fonctionnalités désirées. Ensuite, la communauté Joomla étant étendue, il est facile de trouver de l'aide pour des problèmes éventuels. En outre, l'aspect francophone de Joomla était aussi un critère décisif pour la société. En effet, Joomla étant une communauté à la fois anglophone et francophone, il est très intéressant. L'interface d'administration étant traduite en français, il s'avère plus facile à prendre en main pour le futur administrateur du site. Enfin, Joomla ´etant un CMS reconnu dans le monde, beaucoup de développeurs créent de nouvelles extensions qui sont aussi souvent améliorées.

C'est donc la dernière version de Joomla qui a été installé.

## 4.5 Le vocabulaire du CMS choisi

#### 4.5.1 back end et front end

Voici les deux expressions les plus importantes de Joomla. En effet, ce sont les deux expressions les plus récurrentes dans le vocabulaire Joomla.

Tout d'abord, la première expression, le Back End représente la partie administrative de Joomla. Il s'agit de l'interface d'administration. L'installation, le paramétrage et la modification du contenu du site se font de cette interface.

Ensuite, le Front End, il s'agit en fait du site en lui même, ce que les internautes pourront visiter.

#### 4.5.2 template

Le template ou modèle en français gère l'aspect graphique du site. Grâce au template, le style est uniformisé sur tout le site, il s'agit en fait des feuilles de style. Il en existe de nombreux sous licence GNU/GPL.

Le template est composé de feuilles de style et de fichiers html. Dans l'un de ces fichiers html et à des emplacements prédéfinis sera inséré le contenu du site lors de l'exécution.

#### 4.5.3 modules

Un module est en fait un morceau de code php ou html qui sera ajouté au page créée pour afficher un petit « bloc » autour du corps de la page. Il permet essentiellement d'afficher des données.

Il peut par exemple être de nature informative; météo, derniers articles publiés, etc. ou publicitaire ; partenaires du site, publicités, etc.

Il sera intégré aux pages du site lors de l'exécution dans les emplacements prédéfinis dans le template.

#### 4.5.4 plugin ou mambot

Un mambot, aussi appelé plugin, est un script permettant d'automatiser des tâches sur un site Joomla.

Il permet automatiquement d'insérer des sauts de page à un endroit indiqu´e, de redimensionner toutes les images des articles du site, d'effectuer une recherche sur les différents contenus du site(articles, liens, etc.), de mettre en place un formulaire pour le login (afficher grâce à un module), etc.

Les plugins possédent différents types. Il existe des plugins d'authentification, de recherche, d'éditeur ou pour le sytème (gère le mode « Legacy », c'est `a dire permet l'installation d'extensions pour Joomla 1.0.x sur Joomla 1.5), etc.

#### 4.5.5 composants

Un composant est une petite application intégrée au site créé avec le CMS Joomla. Cette application dispose le plus souvent d'une interface de configuration dans l'interface d'administration. Un composant permet d'installer une nouvelle fonctionnalit´e sur un site : un agenda, un annuaire, un forum, etc.

Joomla possède des composants natifs, ce qui signifient qu'ils sont inclus dans Joomla lors de son installation, et il existe des composants s'installant par la suite selon les choix de l'administrateur.

## 4.6 Les extensions utilisées

#### 4.6.1 Les fonctionnalités et leurs critères

Pour pouvoir télécharger et installer les extensions nécessaires à la conception du site, il est important d'analyser les fonctionnalités que le site possédera et ainsi connaître les critères de sélection.

Pour l'aspect graphique, la société voulait que les couleurs soient celles du logo et que le style ressemble à celui du site de la Fédération Française de Golf.

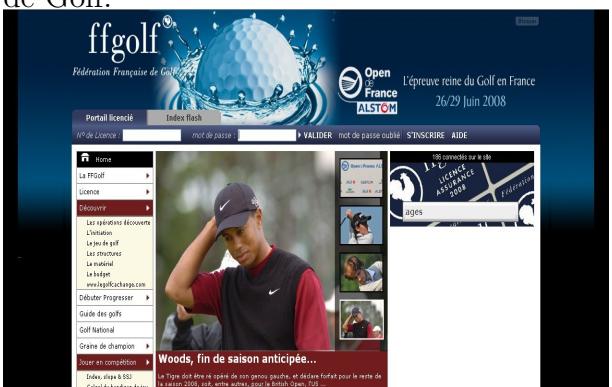

En ce qui concerne la bannière événementielle, il faut une bannière qui se génère et se modifie automatiquement tout au long de l'année avec des ´el´ements r´edig´es par l'administrateur. La banni`ere doit d´efiler dans la partie supérieure du site de droite à gauche et annoncer les événements importants pendant les deux semaines précédentes. Les paramètres (rapidité, couleur,

position, etc.) de cette bannière devront être facilement modifiables.

Le menu du site doit être horizontal et doit se matérialiser par des onglets. Les sous menus doivent se dérouler au passage de la souris et disparaitre rapidement après que la souris ait quitté l'onglet auquel il est rattaché ou le sous menu lui même.

Le forum sera l'espace communautaire principal du site. Il doit être esthétique et facile à gérer : la suppression des messages et des utilisateurs doit être facile, la création de nouvelles catégories doit être rapide. La rédaction des messages par les membres du site doit être simple.

En ce qui concerne les partenaires, ils doivent toujours être visibles et les visiteurs doivent pouvoir accéder à leurs sites internet facilement. L'ajout de partenaires doit être simple.

Le formulaire d'authentification doit être clair et prendre le minimum de place.

L'espace membre doit être complet. Il faut donc mettre en place un espace communautaire qui permette aux membres de communiquer entre eux par mail, ce qui signifient qu'une liste des membres doit ˆetre disponible lorsque le visiteur est loggé. Les membres pourront également choisir un avatar dans une liste ou télécharger une photo. L'inscription de membres doit se faire facilement. Un mail de confirmation devra être envoyer après chaque nouvelle inscription. De plus, le formulaire d'inscription natif de Joomla étant peu détaillé, il faudra pouvoir ajouter des champs (prénom et index golfique).

Il faut également un calendrier qui soit affiché sur toutes les pages du site et dont les couleurs sont celles du logo. Ce calendrier aura comme fonction de renseigner les visiteurs sur les événements en cours ou à venir. Les dates correspondantes à un événement devra être mis en évidence. Une page du site sera également dédié aux compétitions et aux festivités du golf du Bois des Retz. Cette page doit afficher le lieu, la date et la description des rassemblements et doit également être reliée au calendrier, ainsi lorsqu'un visiteur cliquera sur une date mise en évidence, il aura accès aux renseignements qu'il souhaite.

Un module doit afficher la météo concernant la ville de Sin le Noble sur au moins 2 jours et ne comportait aucune publicité.

Une fonctionnalité de recherche rapide et une seconde détaillée doivent ˆetre disponible sur le site. Un champ de recherche rapide sera affich´e sur toutes les pages et la recherche avancée, c'est à dire avec plusieurs critères(mots exacts, phrase, recherche sur le contenu ou dans les liens, etc.) sera quant à elle contenu dans une page accessible grâce à un lien. La société a aussi émis le souhait qu'il y ait des statistiques de recherches des visiteurs.

Un calendrier sera mis en place sur toutes les pages du golf. Une horloge apporterait donc un nouveau service aux visiteurs et viendrait compléter l'information donnée par le calendrier.

Les photos prises lors des compétitions et lors des remises de prix doivent ˆetre accessibles sur le site. C'est pourquoi une galerie de photos doit ˆetre présente. Elle doit présenter les critères suivants :

- $-$  l'ajout de photos doit être facile et rapide parce que c'est une manipulation qui sera récurrente ;
- $-$  la gestion de différents albums doit aussi être disponible. Pour que la navigation du visiteur sur le site soit facilité, les photos devront appartenir à un album dont le nom donnera une indication sur son contenu (exemple : compétition du 18 septembre 2008, etc.)

Le golf étant un sport mondial et le Royaume Uni étant proche du Nord de la France, les anglo-saxons viennent régulièrement jouer au golf sur les terrains français. Pour cette raison, le site doit avoir un aspect bilingue. Une fonctionnalité de traduction sera installée sur le site pour que les anglo-saxons bénéficient des mêmes informations que les français.

Les formulaires seront au nombre de deux, un pour contacter l'administrateur du site en cas de problème et un autre pour joindre les responsables du golf pour toute question sur le parcours et les locaux. Il faut donc une extension qui puisse gérer plusieurs formulaires et qui génèrent des champs différents. En effet, les champs des formulaires ne seront pas les mêmes si le visiteur souhaitent contacter l'administrateur du site ou les responsables du golf. Par exemple, un golfeur voulant poser une question sur le terrain et sur les compétitions, pourra remplir un champ « index ».

Pour animer le site, comme souhaité par la société, un diaporama de pr´esentation des nouveaux locaux sera mis en place dans la page d'accueil. Cependant, les images qu'il contient doivent être facile à changer. En effet, le moins de manipulations doit être faites pour modifier les images pour que l'administrateur puisse remplacer ou ajouter des photos régulièrement.

Les tarifs doivent pouvoir être modifier par l'administrateur aisément. Les manipulations pour un tel changement doivent être rapides et simples et en cas d'erreur de l'administrateur, aucune répercussion sur la base de donnée ne doit être crainte.

La société désirait une fonctionnalité destinée aux visiteurs pour qu'ils puissent obtenir les nouveaux articles du site sans mettre en place une newsletter. Le flux rss est donc la meilleure alternative. Ce flux doit être mis en place sur la page ✭✭ Informations g´en´erales ✮✮ qui contiendra tous les nouveaux articles sur le golf du Bois des Retz.

Les liens contenus dans l'image du parcours seront créés grâce à une fonction javascript générant des fenêtres pop up avec l'explication du trou sélectionné.

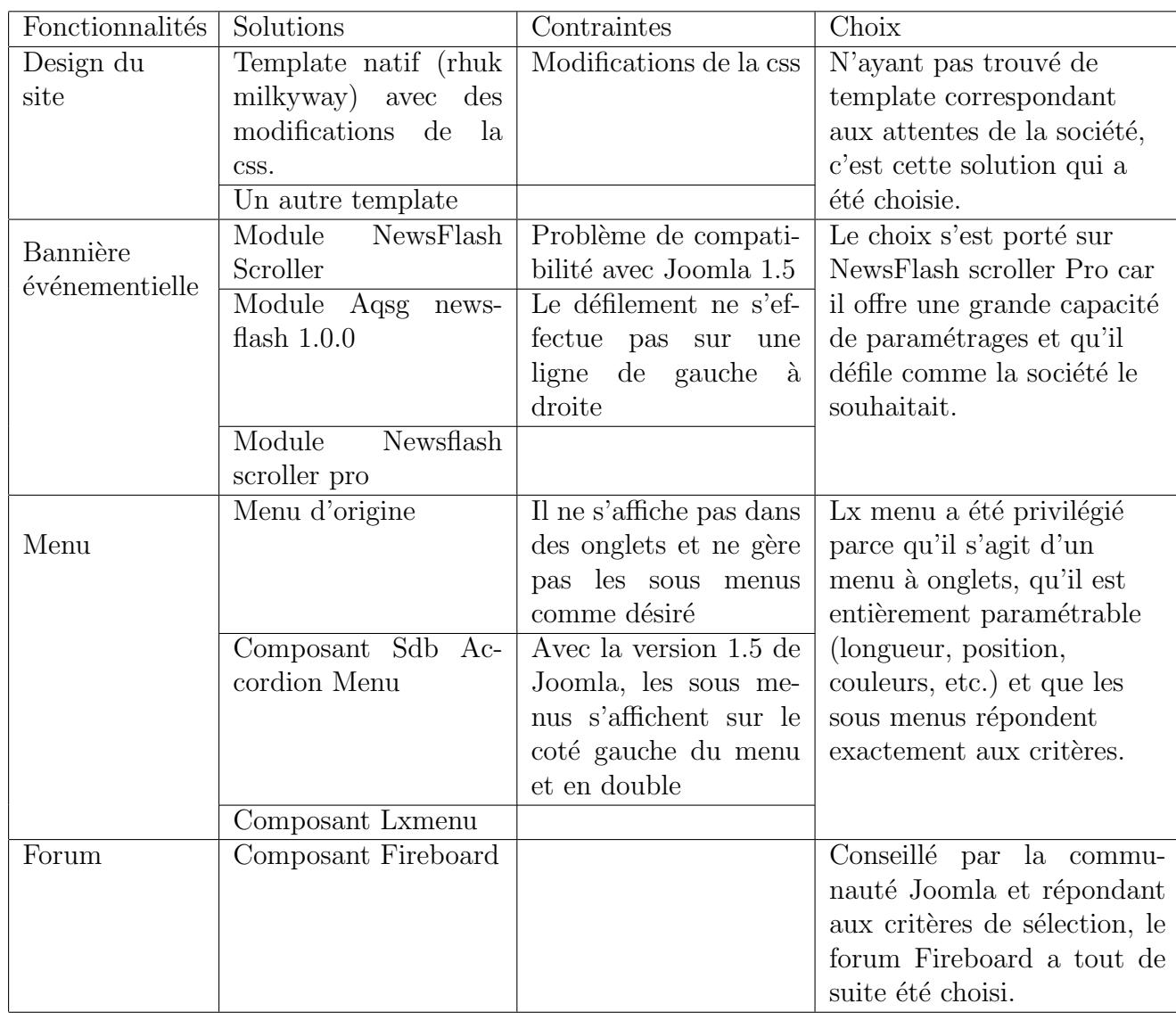

#### 4.6.2 Le choix des extensions

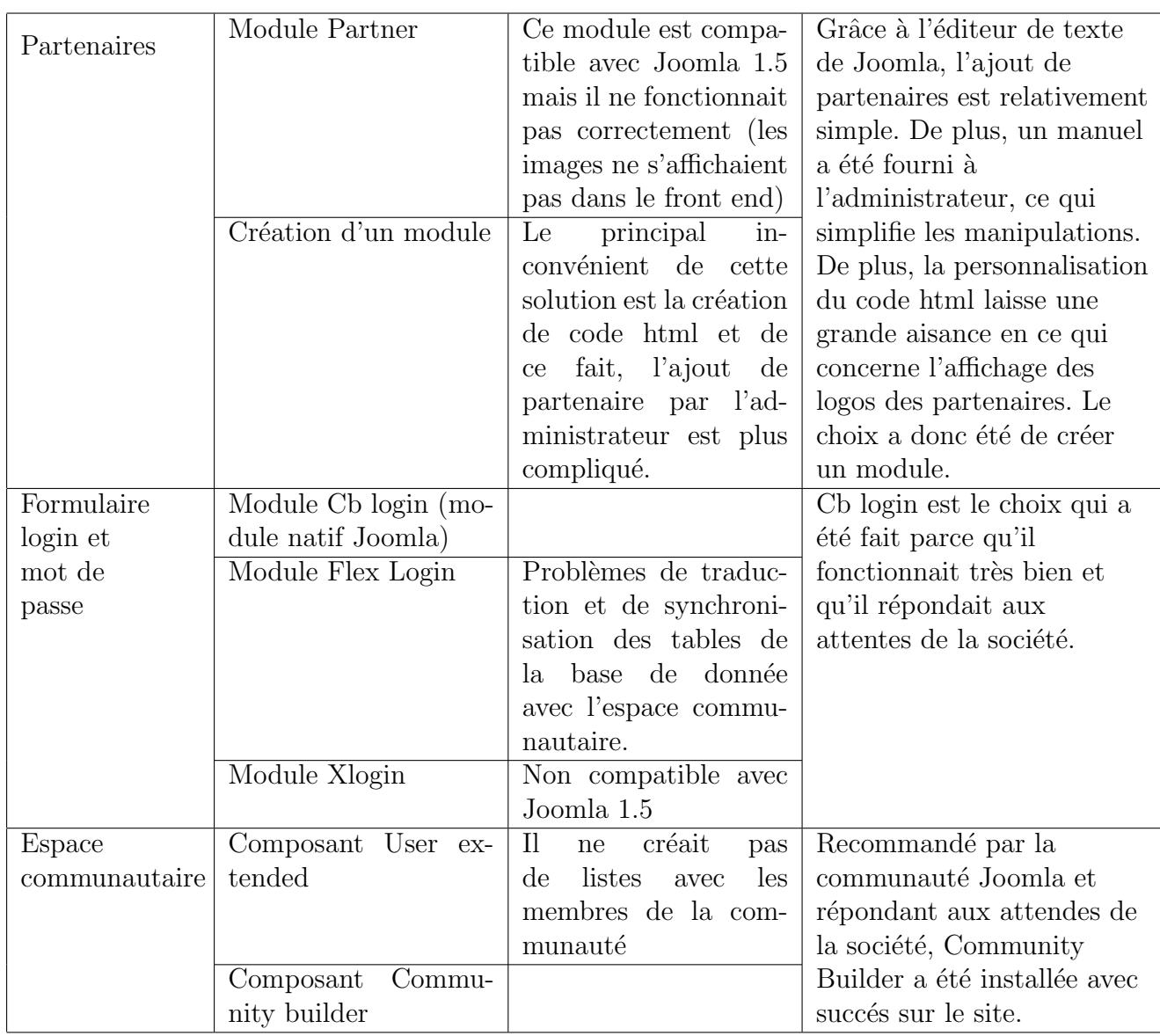

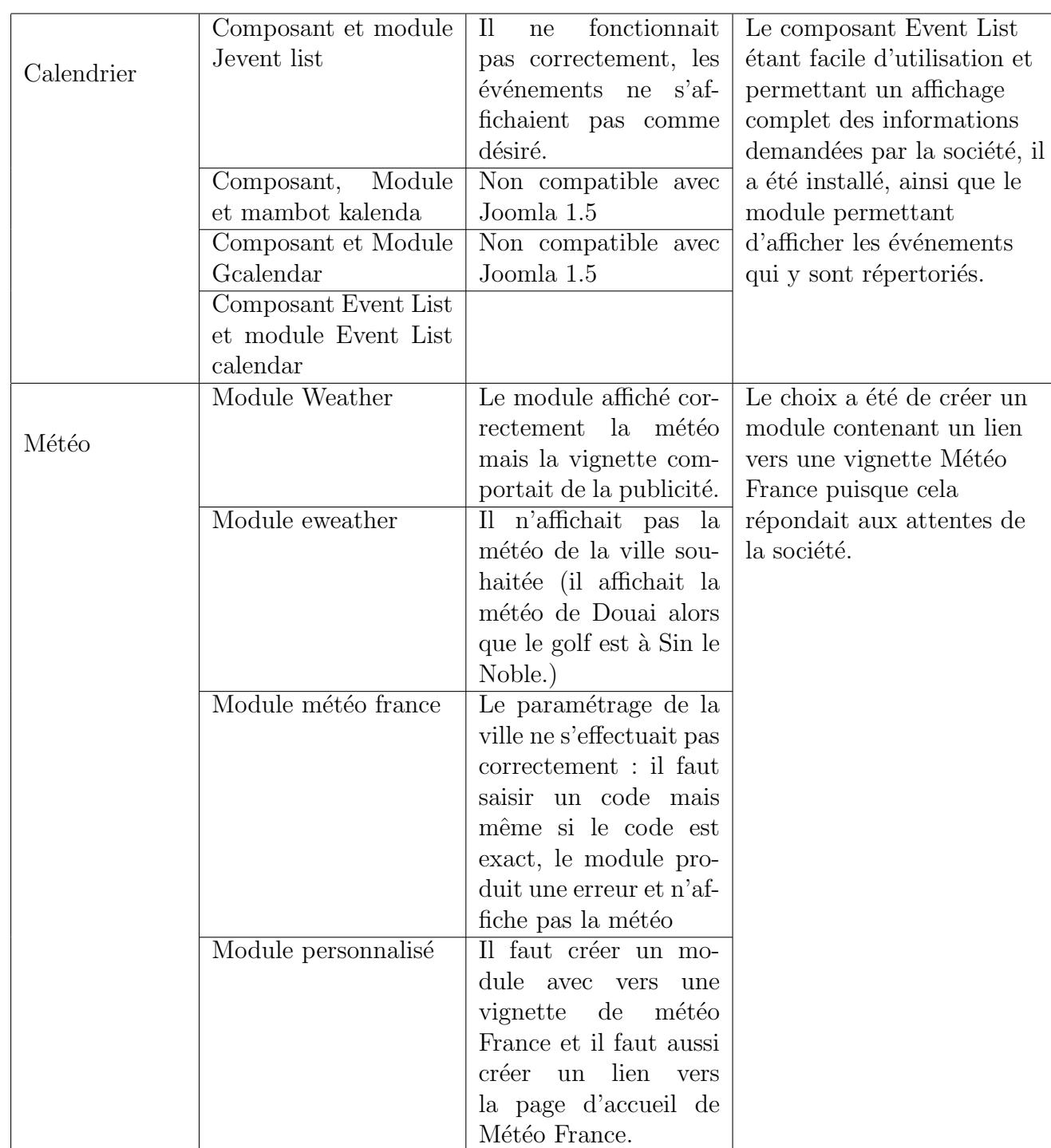

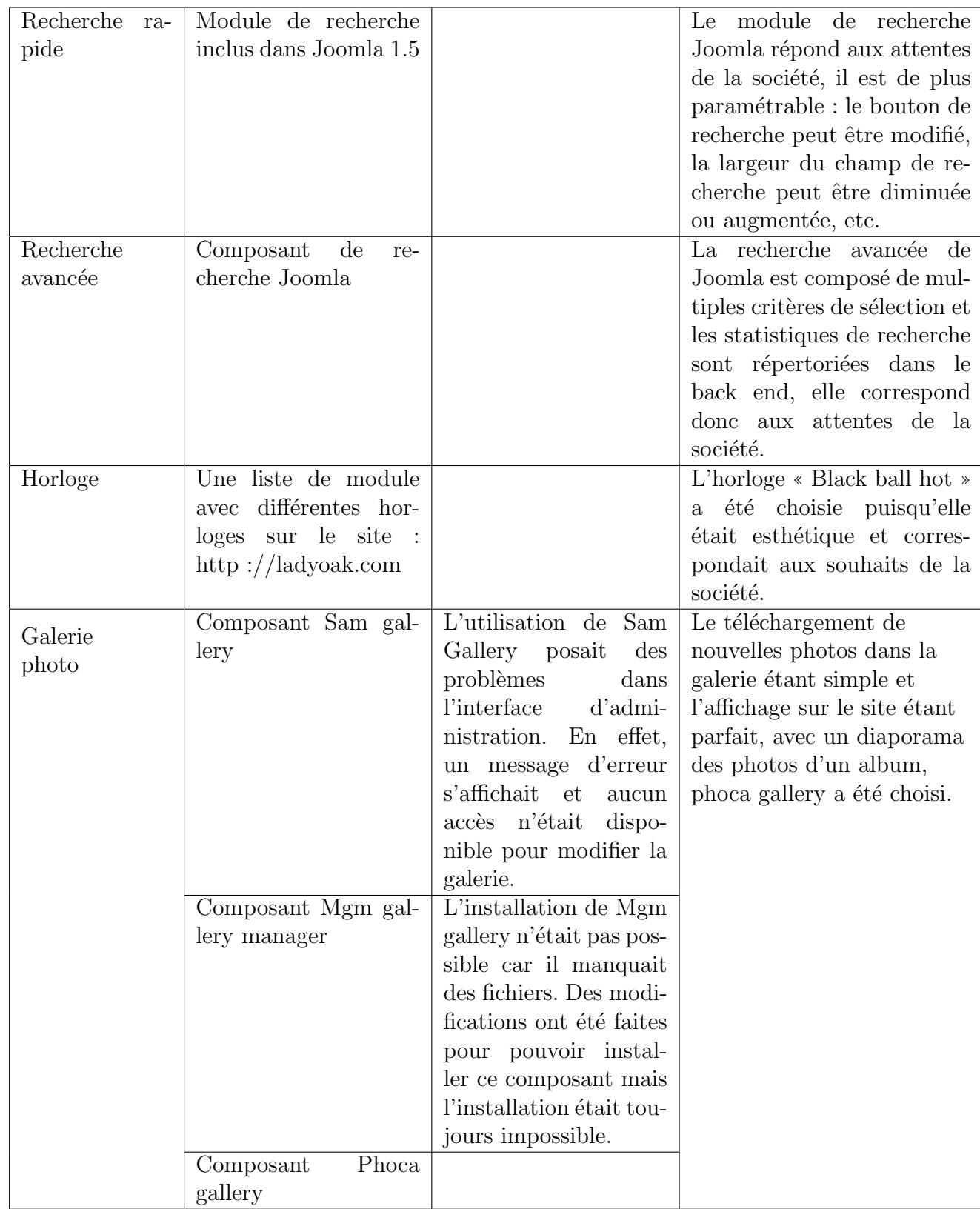

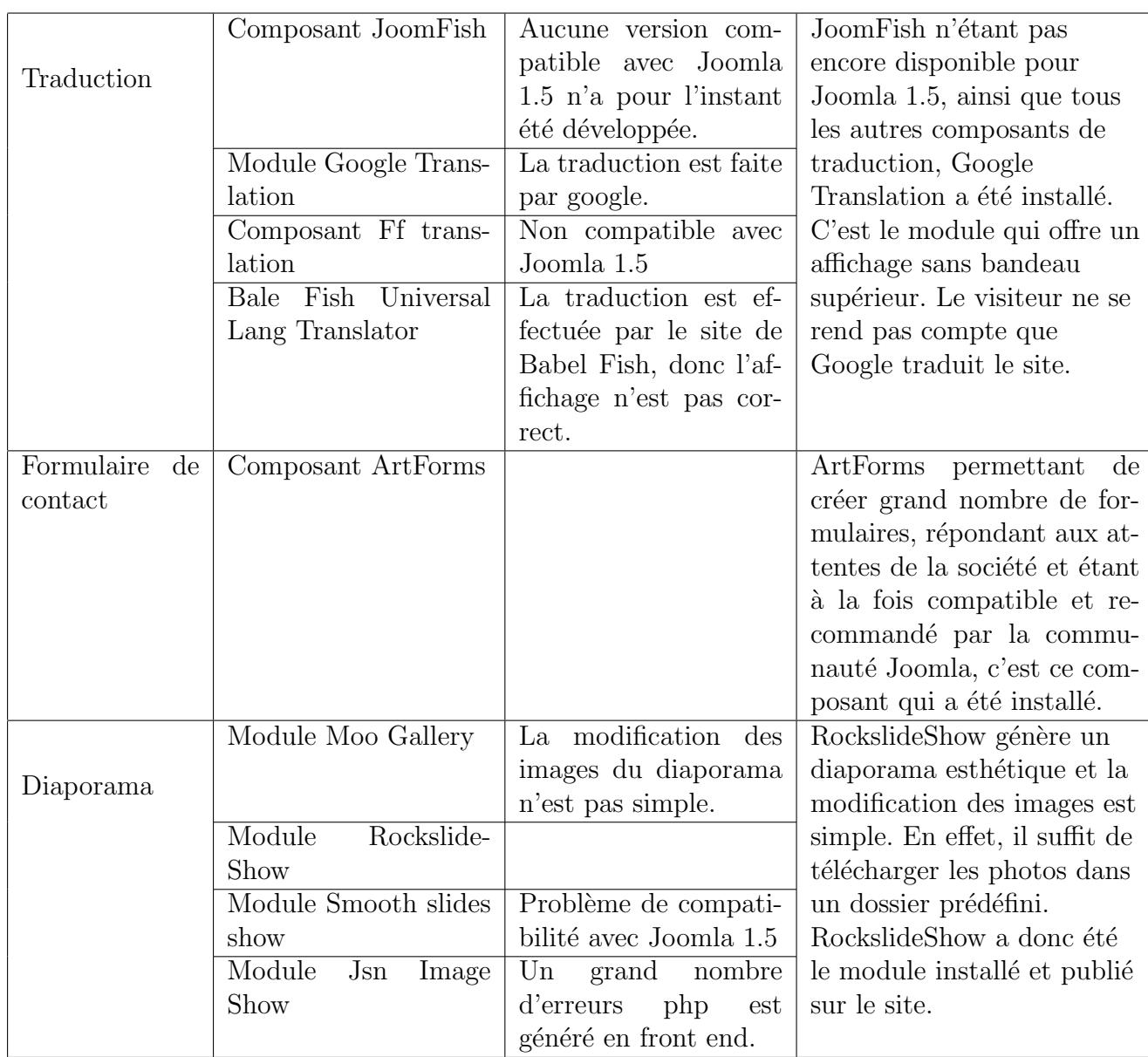

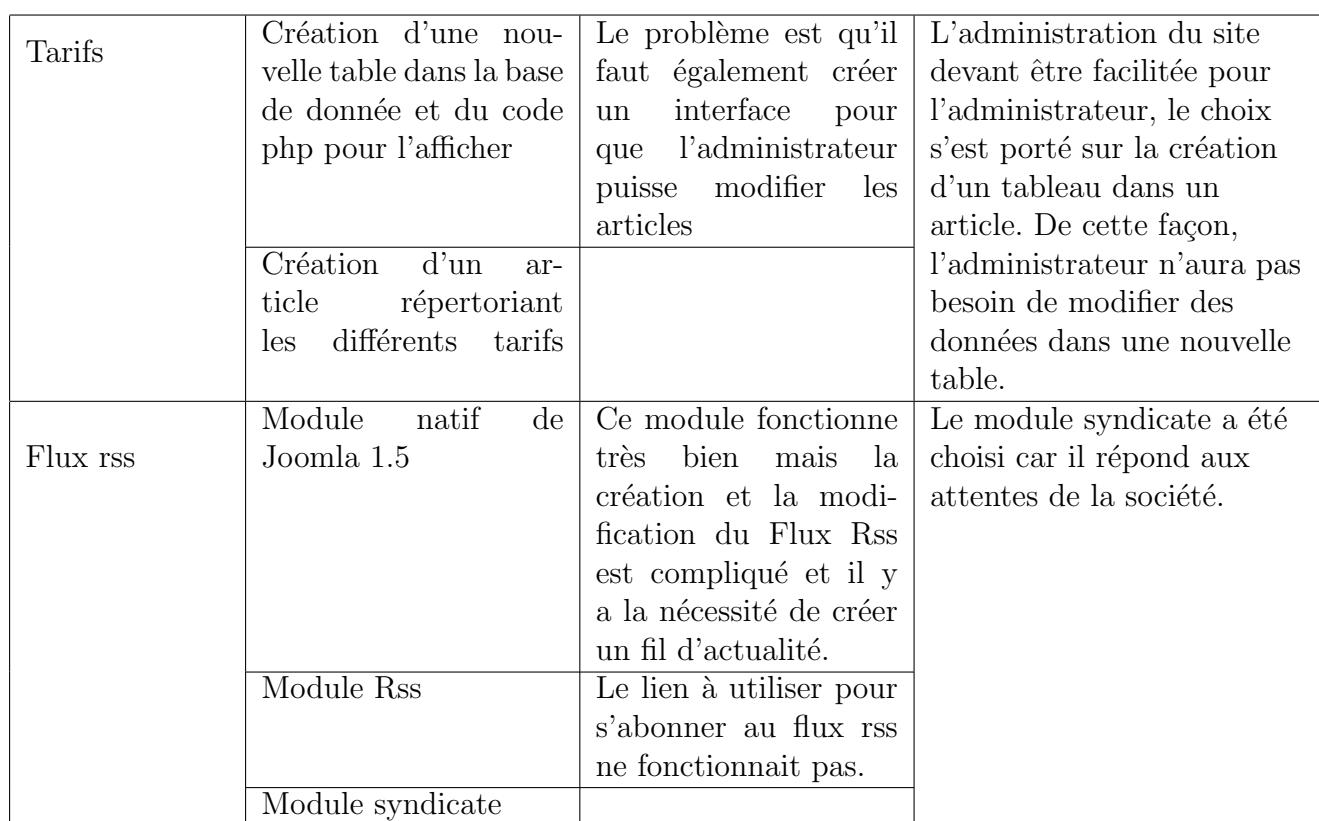

L'horloge qui a été installée est la suivante :

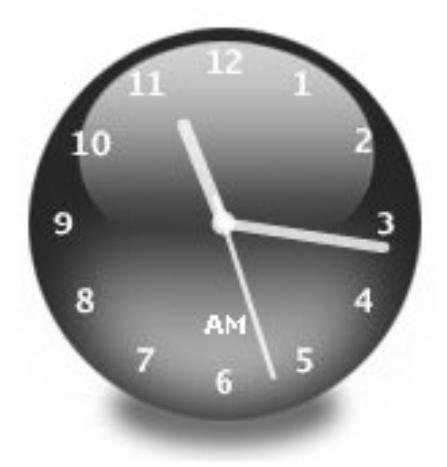

Et lorsque la souris du visiteur passe sur l'horloge, l'affichage est modifié :

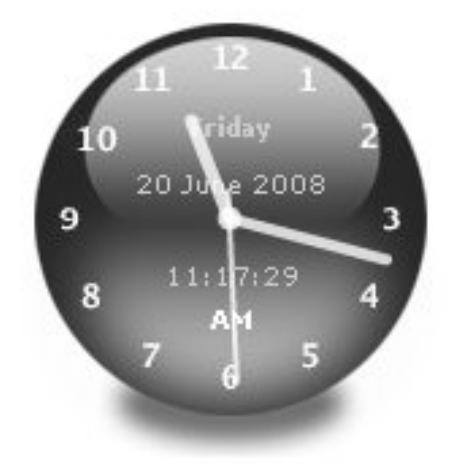

# CHAPITRE 5 Le nouveau site

### 5.1 Installation de Joomla

L'installation de Joomla a tout d'abord été faite sur un serveur local.

Avant d'installer Joomla et de le paramétrer, il a fallu mettre en place un serveur Web et créer une base de donnée. Pour cela, Xampp Lite a été téléchargé et installé. Le serveur utilisé est Apache et concernant la base de donnée, il s'agit de MySQL.

Ensuite, il s'agit d'installer Joomla. Le pack Joomla stable 1.5.3 a donc  $\acute{e}t\acute{e}t\acute{e}t\acute{e}$  téléchargé sur le site francophone.

Voici les informations importantes à connaître avant de commencer l'installation :

- Nom du serveur de base de donn´ees : localhost
- Nom de l'utilisateur de la base de donn´ees : root
- Nom de la base de données : site

L'installation de Joomla se fait grâce à une interface à l'adresse suivante : h ttp ://localhost/site. Le choix de la langue est le premier renseignement qu'il faut choisir ensuite voici l'écran affiché à ce niveau de l'installation :

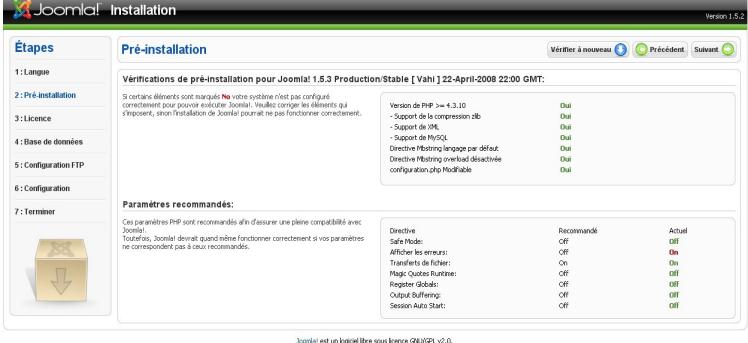

Ensuite, les informations importantes données précédemment doivent être

entrer. Enfin, ce sont les informations personnelles qui doivent être enregistrer telles que le nom du site, l'email de l'administrateur.

L'installation finie, le site est créé, il ne reste plus qu'à le développer.

## 5.2 Création et paramétrage des différentes fonctionnalités

L'installation de toutes les extensions s'effectuent de la même façon. Tout d'abord, il faut télécharger l'extension en question. Puis, dans l'interface d'administration, il existe un onglet ✭✭ installer/d´esinstaller ✮✮ , cette page permet d'installer toutes les nouvelles extensions et de désinstaller toutes les anciennes. Enfin, après avoir accéder à cette page, il faut sélectionner la nouvelle extension puis cliquer sur « transfert ». L'installation est ainsi terminée.

Le style du site étant particulier, il a fallu modifier le template d'origine. Il a fallu créer une image avec les informations importantes que les responsables voulaient voir figurer dans la partie supérieure. Voici l'image réalisée :

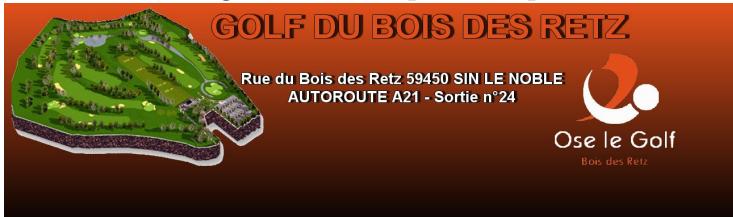

Ensuite, l'image devait être insérée dans la feuille de style ainsi qu'un dégradé de la même couleur. Avant cette opération, il a fallu supprimer le bandeau supérieur du template d'origine dans la feuille de style et dans le fichier HTML ce qui correspond à supprimer :

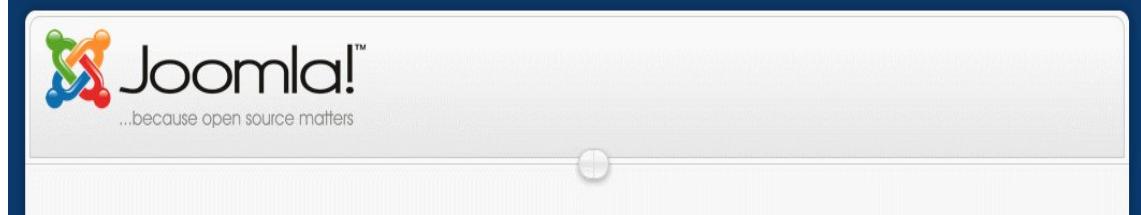

Pour le contenu du site, la feuille de style de couleur dominante orange a été choisie. Lorsque toutes ces modifications ont été faites, le style du site est enfin mis en place.

Pour mettre en place, le texte défilant avec le module NewsFlash scroller pro, il a fallu créer une nouvelle catégorie d'articles. Cette catégorie a ensuite été enregistrée dans les paramètres du module. De cette façon, les textes qui défileront seront ceux de cette catégorie. Ensuite, les paramètres de vitesse, de couleur et les séparateurs d'articles ont été choisis. Enfin, la bannière a  $\acute{e}t\acute{e}$  placée dans la partie supérieure du site.

Le menu a été paramétré de façon à ce qu'il s'affiche parfaitement dans la page : la largeur du menu a été ajustée, le texte de chaque onglet a été centré, les couleurs ont été modifiées pour qu'elles soient en accord avec celles du site et les sous menu ont été réglés de façon à ce qu'ils disparaissent si la souris du visiteur les quitte. Enfin, le menu a été placé entre l'image supérieure et le contenu du site.

En ce qui concerne le forum, tout d'abord, la feuille de style a été modifiée pour que les couleurs soient les même que celles du logo du golf du Bois des Retz. Ensuite, les utilisateurs ont été synchronisés avec ceux du site pour éviter qu'ils ne créent plusieurs comptes. Enfin, une page a été créée contenant ce forum.

Pour les partenaires, un module a été réalisé (cf annexe n°2). Il s'agissait d'images avec un lien hypertexte. Pour mettre en place les images, elles devaient tout d'abord être téléchargées dans les fichiers du site grâce à l'interface d'administration. Un dossier « Partenaire » a été créé pour faciliter le téléchargement et l'écriture du chemin dans le module.

En ce qui concerne le formulaire de login, le module natif Joomla  $1.5$  a été utilisé. Certains paramètres ont été modifiés comme par exemple l'affichage qui est maintenant vertical, l'ULR de redirection après s'être loggé correctement, ce dernier paramètre n'a aucune donnée ce qui permet aux visiteurs de rester sur la même page après s'être connectés, ensuite ont été modifiés les paramètres pour permettre aux visiteurs de créer un compte et de demander un mot de passe oublié. Enfin, le module a été placé sur la gauche du site.

Community Builder a été installé et configuré pour le site du golf. Pour qu'il soit comme le souhaitaient les responsables, des modifications ont été apport´ees. Tout d'abord, il a fallu synchroniser les utilisateurs avec les membres du site pour qu'ils n'aient pas à créer plusieurs comptes. Ensuite, des champs ont été ajoutés à l'inscription, il s'agit des champs prénom et index (correspondant `a l'index golfique du membre). Par la suite, une liste des tous les membres a été générée comme demandé par les responsables de la société pour permettre aux membres d'envoyer des messages électroniques aux autres membres. Puis, une page dont le contenu était la liste précédemment créée a été publiée sur le site ainsi qu'une page contenant les informations du membre. Enfin, pour permettre `a l'administrateur de valider les avatars des membres, un module a été publié avec un niveau d'accès spécial. Ce module est « profiler moderator ».

Pour le composant du calendrier, l'image le représentant a, tout d'abord, ´et´e modifi´ee, il s'agit actuellement du logo ✭✭ OSE LE GOLF ✮✮. Ensuite, certains lieux ont été créés comme le golf du Bois des Retz lui même et le golf ´educatif de Douai. Ensuite, le module a ´et´e transform´e. Pour commencer, les couleurs ont été changées dans la feuille de style pour correspondre aux couleurs du logo. Enfin, il a été placé sur la gauche du site et pour le composant, une page a été créée ayant pour contenu un calendrier plus détaillé.

En ce qui concerne la météo, un module a été créé contenant la vignette Météo France de la ville de Sin le Noble(cf annexe n°3). La vignette météo n''etant pas fixe, il s'agit d'un lien hypertexte vers une adresse donnée par Météo France. Pour respecter les conditions d'utilisation d'une telle vignette, un lien hypertexte vers le site de Météo France a été placé sur la page d'accueil. Pour finir, ce module a été placé sur la droite du site.

La recherche rapide est disponible sur le site grâce au module inclus dans Joomla 1.5. Les paramètres modifiés sont le champ et l'inscription contenu dans le bouton du module. Le bouton a été publié avec comme inscription ✭✭ Entrer ✮✮ et le largeur du champ a ´et´e augment´e. Ce module est affich´e sur la droite du site en première position.

Pour la recherche avancée, le composant natif de Joomla a été utilisé. Une page contenant les éléments de cette recherche a été créée. Le premier choix ´etait de publier cette page dans le menu. Cependant, avec le module de recherche rapide mis en place sur la droite de toutes les pages, il était plus judicieux de faire un lien vers la recherche avancée sous ce module. C'est pourquoi, un autre module a été créé contenant un lien interne vers la page de recherche avancée. Ce dernier a été placé à droite des pages sous le module de recherche rapide.

Aucune modification n'a été apporté à l'horloge qui a été placée sur la droite du site.

En ce qui concerne la galerie photo, le nom et le logo du composant qui est Phoca Gallery ont été retirés pour que lorsque la galerie est affichée, le nom et le logo ne soient pas visibles. Ensuite, deux galerie de photos ont été créées et certaines photos ont été téléchargées. Enfin, une page contenant toutes les galeries du composant a été publiée.

La traduction du site mise en place grâce à un module traduisant en anglais et en allemand a été placée sur la gauche du site en première position.

Les formulaires d'envoi d'email ont été réalisés grâce au composant Art-

Forms. Pour avoir un affichage correct, le nom et le logo du site ont été supprimés. Ensuite, les champs de saisie ont été créés. Certains de ces champs sont obligatoires. Deux formulaires ont ainsi été mis en place, un pour contacter l'administrateur du site et un second à destination des responsables de la société, dans une page créée à cet effet.

En ce qui concerne le diaporama, la largeur et la hauteur ont été modifiées ainsi que le chemin des images. Précédemment, un dossier « diaporama » a été créé pour faciliter le téléchargement des images. Le module liste les images de ce dossier et les fait apparaˆıtre avec un effet. Concernant la place du diaporama dans la page d'accueil, elle devait ˆetre centrale. C'est pourquoi, le champ du module indiquant l'emplacement du diaporama a été fixé à un niveau à définir par la suite (user9). Grâce à un plugin appelé « load module », il est possible de placer un module dans un article. C'est ce qui a été fait dans l'article de bienvenue du site avec la ligne : loadposition user9.

Le flux rss communiquant les derniers articles publiés sur le site aux internautes, devait être placé sur la page d'informations générales. C'est ce qui a été fait. Il a, de plus, été publié sur la gauche de la page.

Concernant les articles du site, l'affichage n'était pas correct. En effet, la société ne voulait voir apparaître le nom de l'auteur, la date de publication et celle de mise `a jour que dans les formats d'impressions ou pdf du site. Les param`etres des articles ne permettant pas une modification pareille, le code php a été modifié (cf annexe n°4). Enfin, l'affichage du dernier article publié  $\acute{e}$ tant en premier sur la page, les articles précédemment publiés était mis en page sur deux colonnes. Les responsables de la société préféraient afficher tous les articles de la même façon. Cela a été modifié grâce aux paramètres des articles en spécifiant que les articles précédents devaient s'afficher sur une seule colonne.

L'image du parcours ouvrant, grâce aux liens hypertexte, des pop ups contenant la description des différents trous a été créé à partir d'une image simple du parcours.

Voici l'image avec les liens :

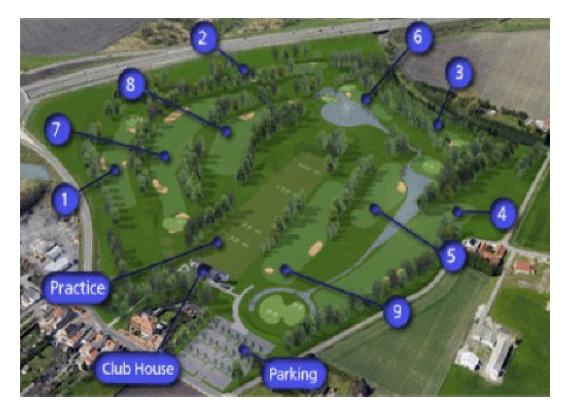

Une fonction javascript a été utilisée pour afficher les pop ups (cf annexe  $n^{\circ}1$ ).

## 5.3 Présentation rapide

Voici la nouvelle page d'accueil du site du golf du Bois des Rets :

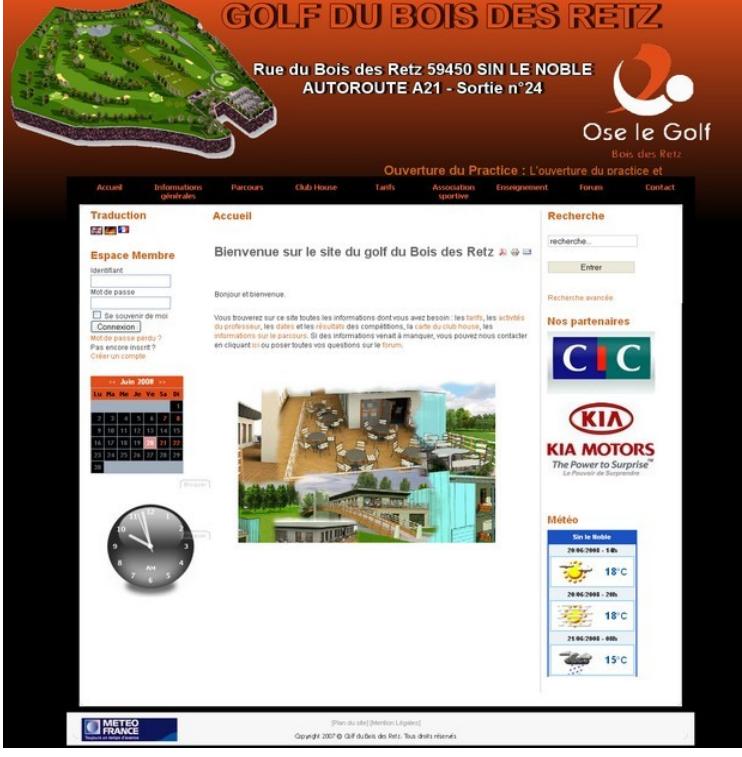

L'architecture du nouveau site correspond à l'organigramme réalisé avec l'aide de la société. Deux modifications ont été apportées. Concernant la première, il s'agit de l'authentification. En effet, l'espace membre ne fait plus partie du menu principal. Pour éviter aux membres du site voulant se logger de rechercher une page et de quitter celle qu'il visite, un module d'authentification a été mis en place à gauche de toutes les pages. Quand un membre est loggé, un message d'accueil et un deuxième menu s'affiche à la place de ce module. Le menu des membres présente la même arborescence que le le sous menu correspond à l'espace membre présenté dans l'organigramme. La seconde modification a été de supprimer la page de recherche du menu principale pour la positionner sous le champ de recherche rapide.

### 5.4 Référencement

Les responsables de la société du golf du Bois des Retz ont émis le souhait que le site soit répertorié correctement par les moteurs de recherche.

Pour améliorer le référencement du site, j'ai consulté la page du site officiel de Joomla qui y est dédié : http ://www.joomlafacile.com/Administration-Joomla/Pistes-pour-optimiser-le-referencement-dun-site-J.html. Tout d'abord, les balises Meta ont été correctement remplies :

```
<meta http-equiv="Content-Type" content="text/html;
charset=utf-8" />
<meta name="robots" content="index, follow" />
<meta name="keywords" content="golf, oselegolf, ose, Douai,
Sin le Noble, Bois des Retz, activités sportives,
activités de loisir" />
<meta name="description" content="Site du golf du Bois des
Retz à Sin le Noble" />
```
Google n'utilisant plus les balises meta pour le référencement des sites, il fallait également appliquer d'autres conseils délivrés par la communauté Joomla.

Un plan du site, généré automatiquement grâce à l'extension Xmap, a été intégré à la page d'accueil. Un module personnalisé a été créé contenant un lien vers ce plan ainsi qu'un second lien vers les mentions légales du site (cf annexe n°5). Ce module est affiché en bas de la page grâce à la création d'une nouvelle position dans le template. Cette position a été centrée en pied de page.

Ensuite, tous les titres d'articles ont été placés dans des balises H1 pour permettre la hiérarchisation des informations.

Enfin, pour que l'indexation du site se fasse en profondeur, des liens vers les pages les plus importantes ont été placés dans la page d'accueil.

### 5.5 Formation de la société

Après avoir créer le site, une question s'est posée : comment former le futur administrateur du site ?

Deux réponses étaient évidentes, soit constituer un manuel d'utilisation, soit organiser une séance de formation. Ces deux réponses avaient chacune un inconvénient majeur :

si la création du manuel avait été choisie, l'administrateur n'aurait pas eu de démonstration ce qui aurait été gênant puisqu'il se serait trouvé devant un logiciel inconnu ;

si, seule, la réunion avait été mise en place, l'administrateur n'aurait dispos´e d'aucun support pour lui venir en aide au cours des prochaines modifications du site.

C'est pourquoi, le choix s'est porté sur la création d'un manuel d'utilisation et sur l'organisation d'une réunion de présentation et de démonstration de l'interface d'administration et du site.

Durant la réunion, le site et l'espace d'administration d'où certaines actions peuvent être faites ont été présentés, ensuite une démonstration de la gestion de l'interface d'administration a été effectuée. Enfin, le responsable du site a procédé à quelques tests sur ces deux parties du site.

L'association sportive pouvant créer les articles la concernant présentait aussi le besoin de disposer d'un manuel d'utilisation. C'est pour cette raison qu'un deuxième manuel a été créé, celui ci étant moins développé que le premier. (les deux manuels sont disponibles en annexe n˚6)

## CHAPITRE 6 Bilan et conclusion

### 6.1 Bilan professionnel

Ce stage m'a apporté une nouvelle expérience professionnelle enrichissante. Grâce à ces six semaines passées au sein de la société du golf du Bois des Retz, j'ai acquis de nouvelles connaissances autant sur le milieu de l'entreprise que sur les langages informatiques.

Le stage dans un milieu professionnel est constructif. En effet, j'ai pu développer mes compétences professionnelles grâce à l'environnement dans lequel j'ai effectué mon stage. J'ai eu la charge de la conception d'un site, du cahier des charges à la réalisation tout en respectant les éléments et les souhaits formulés par les responsables de la société. Tous les objectifs du cahier des charges ont été respectés.

Travaillé avec un CMS tel que Joomla a été bénéfique puisque j'ai pu d´evelopp´e mes connaissances des langages PhP, HTML et CSS ainsi que celles des langages-objet. J'ai bien entendu rencontrer quelques problèmes lors de la conception du site tels que le mauvais encodage de certains fichiers (ANSI au lieu du codage UTF 8) ou des erreurs générées par le php ou par des problèmes de compatibilités. Ces problèmes ont tous été résolus et m'ont  $également$  apporté de nouveaux savoirs.

## 6.2 Bilan personnel

Tout comme au niveau professionnel, ce stage m'a aidé à développer mes connaissances personnelles et m'a fait d´ecouvrir de nouveaux outils. Ces six semaines m'ont permis de réaliser un site web et de maitriser le CMS Joomla. Il s'agit d'un outil que je ne connaissais que de nom et que j'ai appris à utiliser lors de ce stage.

J'ai aussi pu découvrir la vie au sein d'une entreprise. Le fait de se référer à un tuteur constitue une aide dont je n'aurais pu me passer et s'adresser à un supérieur hiérarchique en construisant une explication et une argumentation a été instructif.

## 6.3 Conclusion

En conclusion, le golf du Bois des Retz dispose maintenant d'un site fonctionnel répondant à toutes leurs attentes. Actuellement, ce site n'est pas en ligne puisque c'est un choix de communication de leur part. En effet, il souhaite mettre en place le nouveau site peu de temps avant l'ouverture du golf, c'est `a dire peu avant mi-Juillet.

Ce stage m'a apporté de nouvelles connaissances et a augmenté mes capacités de compréhensions. En effet, la principale difficulté de ce stage a été de réunir les besoins des quatre responsables de la société et de les unifier sans qu'aucun ne soit lésé.

# CHAPITRE 7

Bibliographie

- www.Joomla.org : le site officiel francophone de Joomla.
- www.commentcamarche.net : site d'aide communautaire
- www.wikipedia.fr
- http ://www.webserviteur.com
- http ://guidecms.com/ : un guide en ligne pour les CMS
- http ://drupalfr.org/ : le site français du CMS Drupal
- http ://drupal.org/ : le site officiel de Drupal
- http ://www.spip.net : le site officiel du CMS SPIP
- http ://www.mamboserver.com/ : le site officiel du CMS Mambo
- Joomla pour les nuls : document d'aide `a l'instalation et `a la manipulation de Joomla.

# CHAPITRE 8 Annexe

## Annexe n˚1 : Fonction javascript pour l'image du parcours

Pour ouvrir les liens dans une pop up, il a fallu utiliser la fonction javascript :

```
function affichage_popup(nomDeLaPage, nomInterne)
{
window.open (nom_de_la_page, nom_interne_de_la_fenetre,
config='height=730, width=827, toolbar=no, menubar=no,
scrollbars=no, resizable=no, location=no,
directories=no, status=no, top=0, left=0')
}
```
Puis, dans le lien lui même, il fallait appeler la fonction :

javascript:affichage\_popup('images/parcours/greenbook/teen1.htm','tee1');

## Annexe n˚2 : Module des partenaires

Voici le module des partenaires réalisé :

```
< p ><a href="http://www.cic.fr/fr" target="_blank">
    <img src="images/stories/partenaires/cic.jpg" border="0" />
  </a>
  br />
  \braket{br}<a href="http://www.kia.fr/" target="_blank">
```

```
<img src="images/stories/partenaires/kia.jpg" border="0" />
  </a>
</p>
```
## Annexe n°3 : Module Météo

Le module météo avec la vignette de Météo France a été codé de la manière suivante :

```
<SCRIPT LANGUAGE="JavaScript" SRC="http://www.meteofrance.com/
FR/partenaires/vignetteMeteoVille3.jsp?LIEUID=FR59569"
TYPE="text/javascript"></SCRIPT>
```
### Annexe n˚4 : Modification des articles

Pour modifier les articles selon les critères, des lignes de codes ont été supprimées, les voici :

```
Retirer la partie indiquant l'auteur de l'article
<?php if (($this->params->get('show_author')) &&
($this \text{-}2 \text{article} \text{-}2 \text{author} != "") : ?<tr>
    <td width="70%" valign="top" colspan="2">
      <span class="small">
         <?php JText::printf( 'Written by',
         ($this->article->created_by_alias ?
         $this->article->created_by_alias :
         $this->article->author) ); ?>
      </span>
    \langle t \rangle\langle/tr>
<?php if ($this->params->get('show_create_date')) : ?>
  <tr>
    <td valign="top" colspan="2" class="createdate">
      <?php echo JHTML::_('date', $this->article->created,
      JText::_('DATE_FORMAT_LC2')) ?>
    \langle t \rangle\langletr>
<?php if ( intval($this->article->modified) !=0 &&
```

```
$this->params->get('show_modify_date')) : ?>
  <tr>
    <td colspan="2" class="modifydate">
       <?php echo JText::_( 'Last Updated' ); ?>
      ( <?php echo JHTML::_('date',
       $this->article->modified,
       JText::_('DATE_FORMAT_LC2')); ?> )
    \langle/td>
  \langle/tr>
```
## Annexe n˚5 : Positionnement du module contenant le plan du site et les mentions légales

Pour que les liens vers le plan du site et les mentions légales soient correctement affichés, il a fallu concevoir un module :

```
<p>
<a href="index.php?option=com_xmap">[Plan du site]</a>
<a href="mention.htm"> [Mention Légales]</a>
</p>
<p>
<img src="images/mentionLeg.gif" border="0" width="288" height="19" />
</p>
```
créer un emplacement dans le template. Pour cela, le module a été placé en position " user8 " dans l'interface d'administration puis dans le template, une fonction php appelant les modules en position user  $8$  a été insérée.

```
<div id="planDuSite">
    <jdoc:include type="modules" name="user8" />
\langle \text{div} \rangle
```
et centrer l'affichage grâce à la feuille de style.

## Annexe n°6 : Les Manuels d'utilisation réalisés

Pour certaines raisons, les manuels ne seront disponibles que dans la version complète de ce rapport destinée au jury.